## ZW-PonPaDe Ver.0.4

# NASTRAN プレート要素地震荷重による応力計算 Word マクロ仕様書

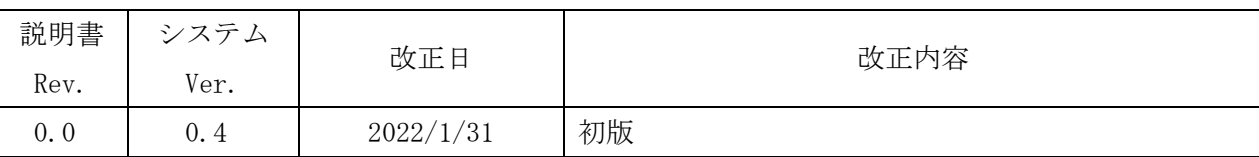

### 改正来歴

## 目次

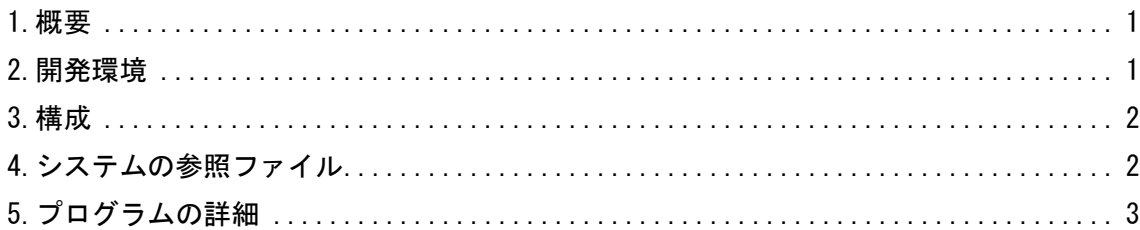

#### 参考資料

ZW-PonPaDe Ver.0.4

NASTRAN プレート要素地震荷重による応力計算 Word マクロ使用説明書

#### <span id="page-1-0"></span>1.概要

本資料は、NASTRAN プレート要素地震荷重による応力計算 Word マクロのプログラム仕様をまと めたものである。

マクロは応力計算に使用する応力を外部ファイルより読込みミーゼス応力の計算式を含めた応 力計算結果と、計算に使用した箇所の NASTRAN アウトプットリストを Word 文書に出力する。

また、全評価位置の応力計算結果を CSV 形式で出力する。応力計算式はマクロ使用説明書を参照 して下さい。

## <span id="page-1-1"></span>2.開発環境

開発環境を以下に示す。

・Windows Office365

Microsoft Visual for Applications 7.1

・OS

Windows 10

#### <span id="page-2-0"></span>3.構成

本システムは、表 3-1 及び図 3-1 に示す 1 つのフォーム、5 つの標準モジュールと 1 つのクラス モジュールで構成している。なお、マクロの実数値は倍精度で処理している。

| フォームまたは<br>モジュール名 | 内容                                                 | コード<br>行数注3 |
|-------------------|----------------------------------------------------|-------------|
| UsrMain           | ユーザー入力フォーム                                         | 514         |
| MdCnt1            | メインコントロールルーチン                                      | 673         |
| MdWord            | Word 文書出力ルーチン <sup>注1</sup>                        | 569         |
| MdIoNastran       | NASTRAN ファイル入出力関連ルーチン(共有ライブラリ <sup>注2</sup> )      | 912         |
| MdLibWord         | Word 関連ルーチン (共有ライブラリ <sup>注2</sup> )               | 703         |
| MdMath            | 計算関連ルーチン(共有ライブラリ <sup>注2</sup> )                   | 311         |
| ClassInputControl | ユーザーインプットフォームで使用する「参照」ボタン及び<br>「ファイル名」テキストボックスのクラス | 130         |

表 3-1 フォームまたはモジュール名一覧表

注 1:応力計算式は MdWord ルーチンで作成している。

注 2:他のマクロとの共有ライブラリであり使用していないものも含まれる。また、共有しているた め修正する場合は注意すること。

注 3:マクロの行数を示す。なお、コメント行およびブランク行を含む。

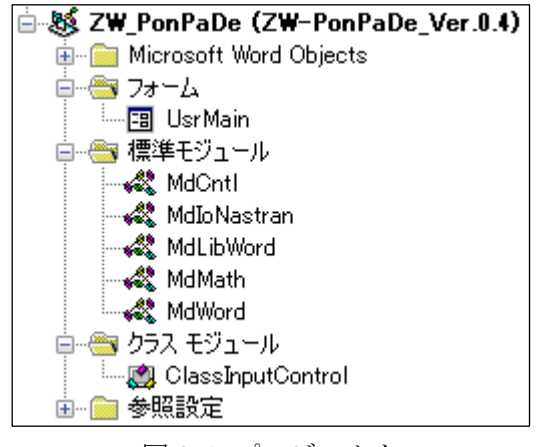

図 3-1 プロジェクト

### <span id="page-2-1"></span>4.システムの参照ファイル

本システムは、ヘルプファイルとして表 4-1 に示す使用説明書のファイルを使用している。

表 4-1 参照ファイル

| ファイル名                                                | ファイル内容 |
|------------------------------------------------------|--------|
| ZW-PonPaDe_Ver.0.4_NASTRANプレート要素地震荷重   ヘルプで表示する使用説明書 |        |
| │による応力計算 Word マクロ使用説明書. pdf                          |        |

### <span id="page-3-0"></span>5.プログラムの詳細

本システムは図 5-1 に示すユーザー入力フォームの「NASTRAN アウトプットリスト使用ファイル 動解析結果」及び「NASTRAN アウトプットリスト使用ファイル 静解析結果」ファイルの要素応力を 使用し、「動荷重組合せ」により最大応力発生箇所の計算式を含めた応力計算結果と、計算に使用し た箇所の NASTRAN アウトプットリストを Word 文書に出力する。

入力フォーム、標準モジュール及びクラスモジュールのサブルーチン及びファンクションの処理 の内容を表 5-1~表 5-10 に記載する。

なお、定数、引数、変数の内容等および処理の詳細についてはソースコードのコメントを参照し て下さい。

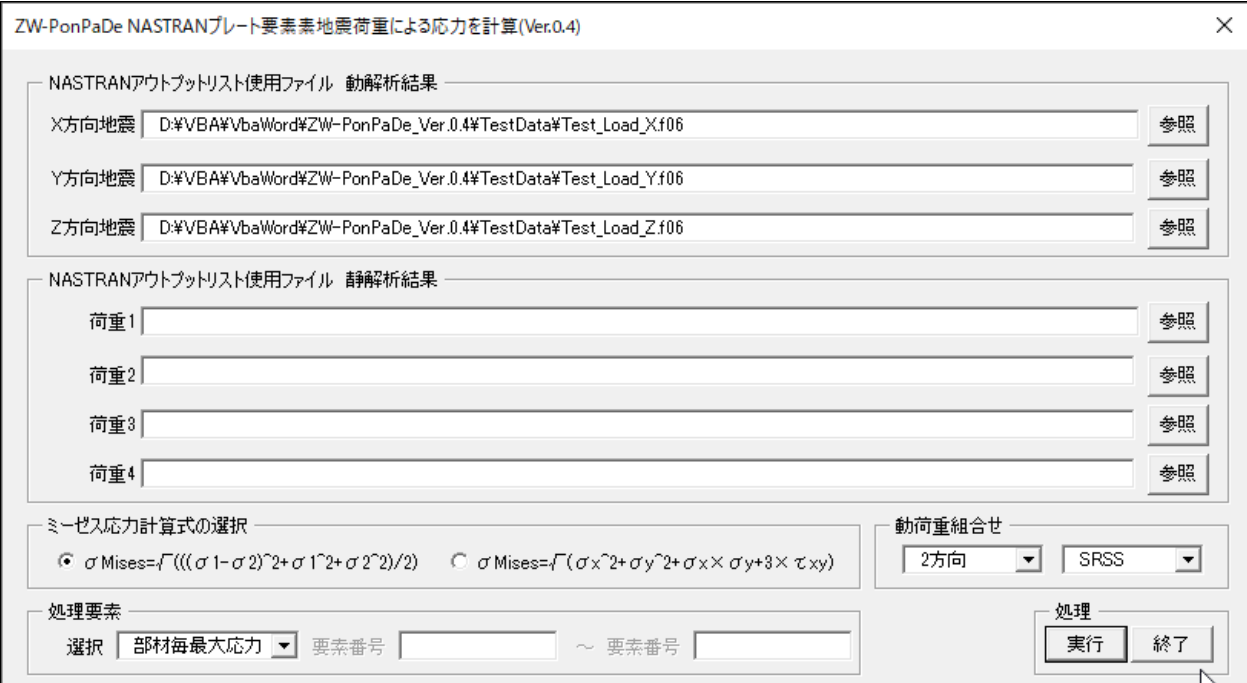

図 5-1 ユーザー入力フォーム

| Sub/Function   | 内容                                 |  |
|----------------|------------------------------------|--|
| その他のルーチン       |                                    |  |
| NASTRAN プレート要素 | マクロ開始ルーチン                          |  |
| 地震荷重によるミー      | ・バージョンのチェック及びレジストリの削除              |  |
| ゼス応力計算         | ・フォームの表示                           |  |
|                | 試用版の場合は最大試用期間のチェック、バージョンのチェック及     |  |
|                | びレジストリの削除                          |  |
| VerCheck       | ・試用版の場合は最大試用期間のチェック                |  |
|                | ・バージョンの読込み、バージョンを確認して異なればレジストリ     |  |
|                | を削除                                |  |
|                | プレート要素の動荷重評価                       |  |
|                | 動荷重は2方向または3方向和、SRSSと絶対和の4種類の組合せ    |  |
|                | ・NASTRAN プレート要素計算結果応力の読込み          |  |
| PlateDynamic   | ・CSV 形式ファイルのオープン及び全評価位置評価結果のヘッダー   |  |
|                | のみを CSV 形式ファイルに出力                  |  |
|                | · Word 初期設定                        |  |
|                | ・応力評価結果を Word 文書に出力                |  |
|                | 最大ミーゼス応力要素、指定要素、範囲要素での最大ミーゼス応力     |  |
|                | 要素、指定部材での最大ミーゼス応力要素、範囲部材での最大ミー     |  |
|                | ゼス応力要素の Word 文書出力                  |  |
|                | ・NASTRAN アウトプットリストより最大ミーゼス応力と、その要素 |  |
| PlateDynamic1  | 番号とのインデックスを求める                     |  |
|                | ・ミーゼス応力計算式と計算結果の Word 文書出力         |  |
|                | ・NASTRAN プレート要素の検証用アウトプットリストの読込み   |  |
|                | ·プレート要素ミーゼス応力検証用アウトプットリストのWord     |  |
|                | 文書出力                               |  |
|                | 部材毎最大ミーゼス応力要素の Word 文書出力           |  |
| PlateDynamic2  | ・全要素から部材番号を取得                      |  |
|                | ・部材番号のソート                          |  |
|                | ・NASTRAN アウトプットリストより最大ミーゼス応力と、その要素 |  |
|                | 番号とのインデックスを求める                     |  |
|                | ・ミーゼス応力計算式と計算結果の Word 文書出力         |  |
|                | · NASTRAN プレート要素の検証用アウトプットリストの読込み  |  |
|                | ・プレート要素ミーゼス応力検証用アウトプットリストのWord     |  |
|                | 文書出力                               |  |

表 5-1 メインコントロールルーチン(MdCntl)(1/2)

| Sub/Function      | 内容                                                                                                    |  |
|-------------------|----------------------------------------------------------------------------------------------------|--|
| その他のルーチン          |                                                                                                    |  |
| GetPlateMaxStress | NASTRAN アウトプットリストより最大ミーゼス応力と要素番号のイ<br>ンデックスの算出および全評価結果を CSV 形式ファイルに出力<br>・CSV形式ファイルのオープン<br>・動解析結果の組合せ<br>・静解析結果の組合せ<br>・動解析結果と静解析結果の組合せ<br>・最大ミーゼス応力と要素番号のインデックスの算出<br>・全評価位置の応力と応力計算結果を CSV 形式ファイルで出力<br>・最大ミーゼス応力の各荷重の応力を求める |  |

表 5-2 メインコントロールルーチン(MdCntl)(2/2)

| Sub/Function        | 内容                              |
|---------------------|---------------------------------|
| フォームのイベント           |                                 |
|                     | 入力フォームの初期設定                     |
|                     | ・ツールヒントの設定                      |
|                     | ・テキストボックスに初期データを表示              |
| UserForm Initialize | ・ミーゼス応力の計算タイプの初期設定              |
|                     | ・荷重方向の選択コンボボックの設定               |
|                     | · SRSS、絶対和組合せの選択コンボボックの設定       |
|                     | ・処理要素の選択コンボボックスの設定              |
|                     | ・要素番号及び部材番号の設定                  |
|                     | 「実行」ボタンがクリックされた場合の処理            |
|                     | ・テキストボックスのファイル名の取得              |
|                     | ・ファイルが存在するかチェック                 |
|                     | ・ファイル名をレジストリに保存                 |
|                     | ・ミーゼス応力計算タイプの取得                 |
|                     | ・荷重組合せ方向の取得                     |
| ButOk_Click         | ・SRSS、絶対和組合せの取得                 |
|                     | ・荷重組合せをレジストリに保存                 |
|                     | ・「選択」コンボボックスのインデックスの取得およびレジストリに |
|                     | 保存                              |
|                     | ・要素番号または部材番号の読込み                |
|                     | ・要素番号または部材番号をレジストリに保存           |
|                     | ・プレート要素の動荷重評価                   |

表 5-3 ユーザー入力フォーム(UsrMain)(1/2)

| 公 コーサ 一 - リ - 八ノJノ ス - △ (USI Malli) (4/4) |                                                                                |  |
|--------------------------------------------|--------------------------------------------------------------------------------|--|
| Sub/Function                               | 内容                                                                             |  |
| フォームのイベント                                  |                                                                                |  |
| ButExit_Click                              | 「終了」ボタンがクリックされた場合の処理                                                           |  |
|                                            | ・マクロを終了                                                                        |  |
|                                            | 「処理要素」の「選択」コンボボックスをクリックされた場合の処理                                                |  |
| CbxSelect_Change                           | ・「要素番号」のラベルとテキストボックス選択/非選択                                                     |  |
|                                            | 「計算式の選択」「σMises= $\sqrt{((\sigma 1-\sigma 2)^2+\sigma 1^2+\sigma 2^2)/2})$ 」ラジ |  |
| OptCalcl_KeyDown                           | オボタンでキーが押された場合の処理                                                              |  |
|                                            | ・キーコードを判断して PDF ファイルを表示                                                        |  |
|                                            | 「計算式の選択」「σMises= $\sqrt{(g x^2 + g y^2 + g x \times g y + 3 \times z xy)}$ 」ラジ |  |
| OptCalc2_KeyDown                           | オボタンでキーが押された場合の処理                                                              |  |
|                                            | ・キーコードを判断して PDF ファイルを表示                                                        |  |
|                                            | 「動荷重組合せ」「組合せ方向」コンボボックスでキーが押された場合                                               |  |
| CbxCombAxis_KeyDown                        | の処理                                                                            |  |
|                                            | ・キーコードを判断して PDF ファイルを表示                                                        |  |
|                                            | 「動荷重組合せ」「組合せ方法」コンボボックスでキーが押された場合                                               |  |
| CbxCombSrss_KeyDown                        | の処理                                                                            |  |
|                                            | ・キーコードを判断して PDF ファイルを表示                                                        |  |
|                                            | 「処理要素」コンボボックスでキーが押された場合の処理                                                     |  |
| CbxSelect_KeyDown                          | ・キーコードを判断して PDF ファイルを表示                                                        |  |
|                                            | 「処理方法」の「最初の番号」テキストボックスでキーが押された場合                                               |  |
| TxtSelect1_KeyDown                         | の処理                                                                            |  |
|                                            | ・キーコードを判断して PDF ファイルを表示                                                        |  |
|                                            | 「処理方法」の「最後の番号」テキストボックスでキーが押された場合                                               |  |
| TxtSelect2_KeyDown                         | の処理                                                                            |  |
|                                            | ・キーコードを判断して PDF ファイルを表示                                                        |  |
| ButOk_KeyDown                              | 「実行」ボタンでキーが押された場合の処理                                                           |  |
|                                            | ・キーコードを判断して PDF ファイルを表示                                                        |  |
| ButExit_KeyDown                            | 「終了」ボタンでキーが押された場合の処理                                                           |  |
|                                            | ・キーコードを判断して PDF ファイルを表示                                                        |  |
| その他のルーチン                                   |                                                                                |  |
| ShowPdf                                    | キーコードを判断して PDF ファイルを表示                                                         |  |

表 5-4 ユーザー入力フォーム(UsrMain)(2/2)

表 5-5 ユーザーインプットフォームで使用する「参照」ボタン及び

| Sub/Function    | 内容                          |  |
|-----------------|-----------------------------|--|
| その他のルーチン        |                             |  |
| NewBut          | ボタンの作成                      |  |
| NewTxt          | テキストボックスの作成                 |  |
| NewLab          | ラベルの作成                      |  |
| GetFileName     | 「ファイルを開く」ダイアログを表示してファイル名を取得 |  |
| ShowPdf         | キーコードを判断して PDF ファイルを表示      |  |
| イベント            |                             |  |
| ButRef_Click    | 「参照」ボタンのクリック                |  |
|                 | ・ファイル名を取得してテキストボックスに表示      |  |
| ButRef_KeyDown  | 「参照」ボタンでキーが押された場合の処理        |  |
|                 | ・キーコードを判断して PDF ファイルを表示     |  |
| TxtFile_KeyDown | 「荷重」テキストボックスでキーが押された場合の処理   |  |
|                 | ・キーコードを判断して PDF ファイルを表示     |  |

「ファイル名」テキストボックスのクラス(ClassInputControl)

表 5-6 Word 文書出力ルーチン(MdWord)

| Sub/Function    | 内容                               |
|-----------------|----------------------------------|
| その他のルーチン        |                                  |
| DocPlateDynamic | プレート要素ミーゼス応力の計算式と計算結果の Word 文書出力 |
|                 | • タイトル荷重名の出力                     |
|                 | ・タイトル要素 ID、要素 No の出力             |
|                 | ・静解析応力組合せ式の出力                    |
|                 | ・静解析+動解析応力組合せ式の出力                |
|                 | ・ミーゼス応力計算式の出力                    |

| Sub/Function       | 内容                                |  |
|--------------------|-----------------------------------|--|
| その他のルーチン           |                                   |  |
| GetNastForceElass  | NASTRAN ばね要素計算結果の荷重の読込み           |  |
|                    | 全要素の読込み                           |  |
|                    | ・読み込んだ行がばね要素のヘッダか判断               |  |
|                    | ・ばね要素番号と荷重の読込み                    |  |
|                    | NASTRAN バー要素計算結果の部材力の読込み          |  |
|                    | 全要素の読込み                           |  |
| GetNastForceBar    | ・読み込んだ行のバー要素のヘッダか判断               |  |
|                    | • バー要素番号と部材力の読込み                  |  |
|                    | NASTRAN 節点およびスカラーポイント計算結果の反力の読込み  |  |
| GetNastForceNode   | ・読み込んだ行が節点またはスカラーポイント反力のヘッダか判断    |  |
|                    | ・IDと反力の読込み                        |  |
|                    | NASTRAN インプットの MPC データの読込み        |  |
| GetNastInputMPC    | ・従属節点番号、従属節点番号の自由度及びスカラーポイント ID   |  |
|                    | の読込み                              |  |
|                    | NASTRAN インプットの PBAR データの読込み       |  |
| GetNastInputPBAR   | ・断面積、Iz、Iy、ねじり定数、単位長さ当たりの非構造質量、応  |  |
|                    | 力リカバリ係数、せん断面積係数および Izy の読込み       |  |
| GetNastInputCBAR   | NASTRAN インプットの CBAR データの読込み       |  |
|                    | ・CBARのID及びPIDの読込み                 |  |
|                    | NASTRAN プレート要素計算結果の応力の読込み         |  |
|                    | ・読み込んだ行がプレート要素のヘッダか判断             |  |
| GetNastPlateStress | ・処理できる要素タイプか判断                    |  |
|                    | ・要素応力の読込み                         |  |
|                    | NASTRAN 検証用アウトプットリストの読込み          |  |
| GetNastList        | 指定した ID の結果の読込み                   |  |
|                    | ・読み込んだ行の5行目が処理するヘッダか判断            |  |
|                    | ・アウトプットリストの読込み                    |  |
| ConvDouble         | 文字を Double に変換                    |  |
|                    | Fortrtan と同様の読込み(例:0.0D+01,0.0-1) |  |

表 5-7 NASTRAN ファイル入出力関連ルーチン(MdIoNastran)共有ライブラリ

| Sub/Function       | 内容                                  |  |
|--------------------|-------------------------------------|--|
|                    | その他のルーチン                            |  |
| FSizeStatic        | 静荷重組合せ式のフォントサイズ設定                   |  |
| FSizeDynamic       | 静荷重と動荷重組合せ式のフォントサイズ設定               |  |
| FSizeDynamicUp     | 静荷重と動荷重 SRSS 組合せ式の上付き文字のフォントサイズ設定   |  |
|                    | 応力計算計算結果の Word 文書出力                 |  |
| DocResultStess     | ・応力値行のタブ設定                          |  |
|                    | ・応力計算結果の Word 文書出力                  |  |
|                    | 静解析の応力または荷重値組合せ式のタブ設定               |  |
|                    | 以下の3種類の設定                           |  |
| DocStaticLoadTab   | ・静荷重が1の場合                           |  |
|                    | •静荷重が2または3の場合                       |  |
|                    | •静荷重が4または3の場合                       |  |
|                    | 動解析の応力または荷重値組合せ式のタブ設定               |  |
|                    | タブ設定は以下の6種類の設定                      |  |
|                    | ・静解析がない場合の 2, 3 方向 SRSS             |  |
| DocDynamicLoadTab  | ・静解析がない場合の2,3方向絶対値                  |  |
|                    | ・静解析がある場合の2方向 SRSS                  |  |
|                    | ・静解析がある場合の 3 方向 SRSS                |  |
|                    | ・静解析がある場合の2方向絶対値                    |  |
|                    | ・静解析がある場合の3方向絶対値                    |  |
|                    | NASTRAN 検証用アウトプットリストの Word 文書出力     |  |
|                    | ・ページ余白の取得                           |  |
|                    | ・タイトルの Word 文書出力                    |  |
| DocCheckList       | ・テキストボックスの追加                        |  |
|                    | ・テキストボックスの線種の設定                     |  |
|                    | ・テキストボックスの書式設定                      |  |
|                    | ・検証用アウトプットリストをテキストボックスに出力           |  |
|                    | ・検証用アウトプットリストの書式設定                  |  |
| GetCheckListLine   | 検証用アウトプットリスト全行の取得                   |  |
| DeleteA11          | 全文書の削除                              |  |
|                    | ページの最後に移動して改ぺージ                     |  |
| PageBrake          | • ページの最後に移動して改ページ                   |  |
|                    | •改ページ後に2ページ増えた場合は改行の行の最初の位置でバッ      |  |
|                    | クスペースしてページを少なくする                    |  |
| PageBrakeCheckList | 「NASTRAN アウトプットリストの抜粋」行で改ぺージ        |  |
|                    | · 文書中から「NASTRAN アウトプットリストの抜粋」の位置を検索 |  |
|                    | ・「NASTRAN アウトプットリストの抜粋」行の最初に移動し改ページ |  |
| TabClear           | タブ書式のクリア                            |  |
|                    | タブ書式の設定                             |  |
| TabSet             | ・適用するタブ位置の配置の指定                     |  |
|                    | ・タブのリーダーの書式設定                       |  |

表 5-8 Word 関連ルーチン(MdLibWord)共有ライブラリ(1/2)

| Sub/Function               | 内容                                      |  |
|----------------------------|-----------------------------------------|--|
| その他のルーチン                   |                                         |  |
| DocSrssCopy                | SRSS 式のルート内の式をクリップボートにコピー               |  |
| DocSrssPaste               | SRSS 式のルート内にクリップボートの式をペースト              |  |
| InitWord                   | Word 初期設定<br>・ページ設定<br>・フォント設定<br>・書式設定 |  |
| InitDocPage                | ページ設定                                   |  |
| InitDocFont                | フォント初期設定                                |  |
| InitDocParagraphFor<br>mat | 書式の初期設定                                 |  |

表 5-9 Word 関連ルーチン(MdLibWord)共有ライブラリ(2/2)

| Sub/Function  | 内容                                 |  |
|---------------|------------------------------------|--|
| その他のルーチン      |                                    |  |
| pi            | 円周率を求める                            |  |
| Max           | 1次元配列から最大値を求める                     |  |
| Min           | 1次元配列から最小値を求める                     |  |
| Prin2D        | プレート要素主応力とミーゼス応力の計算                |  |
| SortBubble    | 1次元配列をソート(バブル)                     |  |
| SortBubbleIdx | 1次元配列をソート(バブル)しソート後のインデックスを求める     |  |
| ValRound      | 数値の丸め(切捨て、四捨五入、切上げ、丸め無し)           |  |
| RoundUp       | 数値の切上げ                             |  |
| RoundDown     | 数値の切捨て                             |  |
|               | ID がリストに含まれているかチェック                |  |
| IdCheck       | • 1次元の場合の処理                        |  |
|               | ・2次元の場合の処理                         |  |
| GetArrayDim   | 配列の次元数を求める                         |  |
| FromI         | 整数値を文字列0に変換し右詰めで指定した文字数にする         |  |
| FromF         | 実数値を文字列0.0に変換し右詰めで指定した文字数にする       |  |
| FromE         | 実数値を文字列 0.0E+00 に変換し右詰めで指定した文字数にする |  |
| GetDigits     | 配列の整数値の最大桁数を求める(プラス符号のみ)           |  |

表 5-10 計算関連ルーチン(MdMath)共有ライブラリ